# **ОЦІНКА ПРОДУКТИВНОСТІ КОМП'ЮТЕРА: BENCHMARK, 3DMARK, FURMARK**

1.

2. [Тест продуктивності або](#page-0-0) Benchmark. РС [Benchmark.](#page-0-1)

3. [Тестування в середовищі 3](#page-4-0)DMARK.

<span id="page-0-0"></span>4. [Тестування в середовищі](#page-12-0) Furmark.

#### **BENCHMARK**

**Тест продуктивності**, або **бенчмарк** ([англ.](https://uk.wikipedia.org/wiki/%D0%90%D0%BD%D0%B3%D0%BB%D1%96%D0%B9%D1%81%D1%8C%D0%BA%D0%B0_%D0%BC%D0%BE%D0%B2%D0%B0) *benchmark*) — контрольне завдання, необхідне для визначення порівняльних характеристик [продуктивності](https://uk.wikipedia.org/wiki/%D0%9F%D1%80%D0%BE%D0%B4%D1%83%D0%BA%D1%82%D0%B8%D0%B2%D0%BD%D1%96%D1%81%D1%82%D1%8C_%D0%95%D0%9E%D0%9C) [комп'ютерної](https://uk.wikipedia.org/wiki/%D0%9A%D0%BE%D0%BC%D0%BF%27%D1%8E%D1%82%D0%B5%D1%80) системи. Існують [програми](https://uk.wikipedia.org/wiki/%D0%9F%D1%80%D0%BE%D0%B3%D1%80%D0%B0%D0%BC%D0%BD%D0%B5_%D0%B7%D0%B0%D0%B1%D0%B5%D0%B7%D0%BF%D0%B5%D1%87%D0%B5%D0%BD%D0%BD%D1%8F) для тесту продуктивності системи, що тестують час автономної роботи [ноутбуків](https://uk.wikipedia.org/wiki/%D0%9D%D0%BE%D1%83%D1%82%D0%B1%D1%83%D0%BA) і кишенькового персонального комп'ютера, радіус дії [бездротової мережі,](https://uk.wikipedia.org/wiki/%D0%91%D0%B5%D0%B7%D0%B4%D1%80%D0%BE%D1%82%D0%BE%D0%B2%D0%B0_%D0%BC%D0%B5%D1%80%D0%B5%D0%B6%D0%B0) пропускну здатність каналів передачі даних, амплітудно-часткова характеристика звукового тракту та інші доступні для вимірювання характеристики, що не пов'язані напряму з [продуктивністю](https://uk.wikipedia.org/wiki/%D0%9F%D1%80%D0%BE%D0%B4%D1%83%D0%BA%D1%82%D0%B8%D0%B2%D0%BD%D1%96%D1%81%D1%82%D1%8C_%D0%95%D0%9E%D0%9C).

Тести продуктивності використовуються для порівняння продуктивності комп'ютерів і часто є критерієм для вибору [компонента](https://uk.wikipedia.org/wiki/%D0%9A%D0%BE%D0%BC%D0%BF%D0%BE%D0%BD%D0%B5%D0%BD%D1%82) того чи іншого виробника. Крім того, успішне проходження ряду тестів є свідченням стабільності системи в штатному і у форсованому режимах.

**Бенчмарки** – це програми, які оцінюють потенційні можливості комплектуючих комп'ютера: відеокарти, процесора, жорстких дисків, оперативної пам'яті інших компонентів. За допомогою цих утиліт може перевірити продуктивність пристрою при максимальному навантаженні.

#### **PC BENCHMARK**

<span id="page-0-1"></span>**PC Benchmark** - невелика утиліта, яка допомагає тестувати продуктивність комп'ютера. За допомогою додаток користувачі можуть оцінити потенційні можливості своєї системи. Результати надаються в відео графіка і кількості набраних очок. По завершенню аналізу системи можна оптимізувати ПК, щоб збільшити його продуктивність.

Утиліта працює на всіх актуальних версіях Windows, інтерфейс англомовний. Програма повністю безкоштовна.

Щоб почати роботу з утилітою, необхідно запустити PC Benchmark. У відкритому головному вікні розташована тільки одна функція - "Begin Test". Після вибору цього інструменту програма почне аналіз потенційних можливостей комп'ютера.

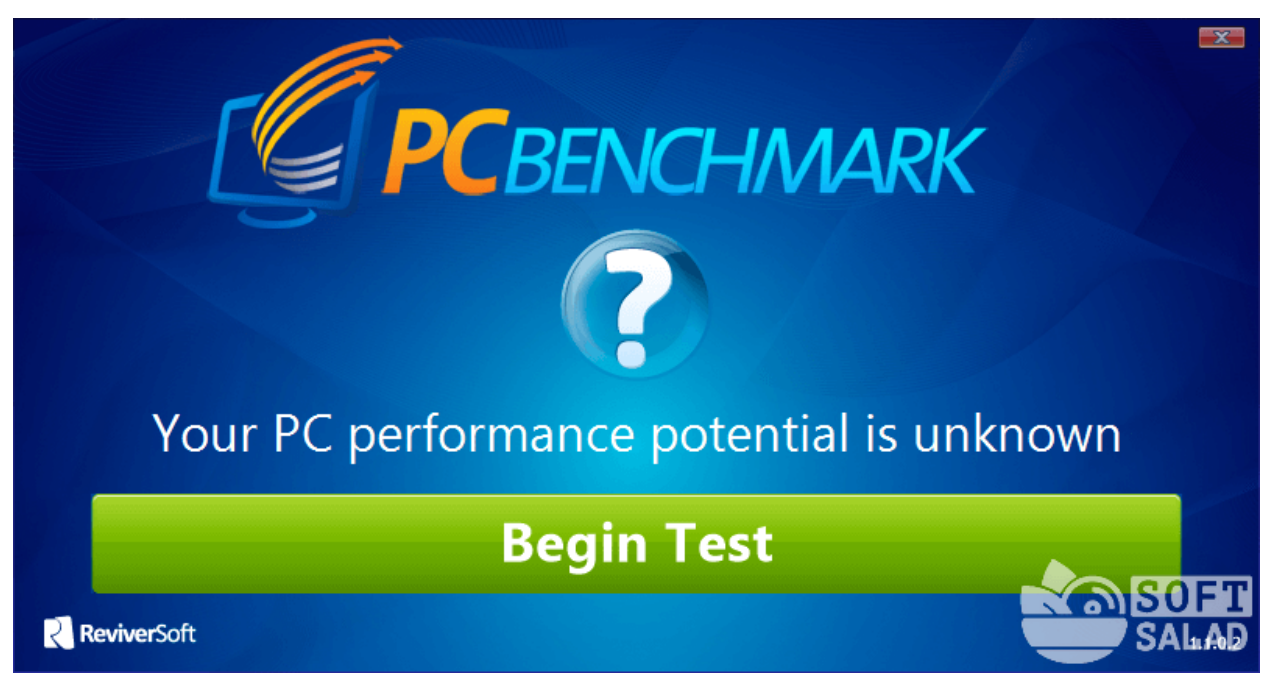

Середній час виконання операції аналізу системи - 4-5 хвилин. По завершенню процесу тестування відкриється нове вікно з результатами. Загальна оцінка системи показана в форматі відсотків.

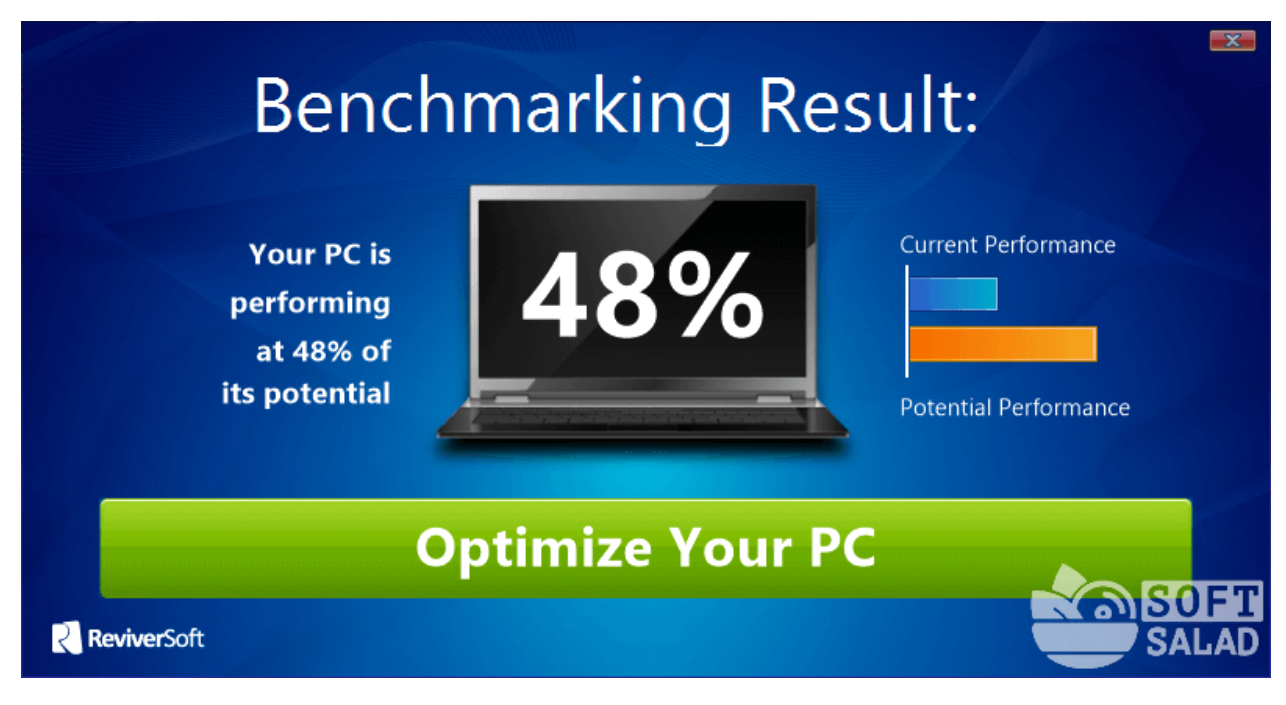

Далі користувачі утиліти PC Benchmark можуть відкрити розділ "Test History" в головному вікні програми. Відкриється нова сторінка в браузері. Тут також показана оцінка продуктивності системи, а також рекомендації, як поліпшити роботу комп'ютера.

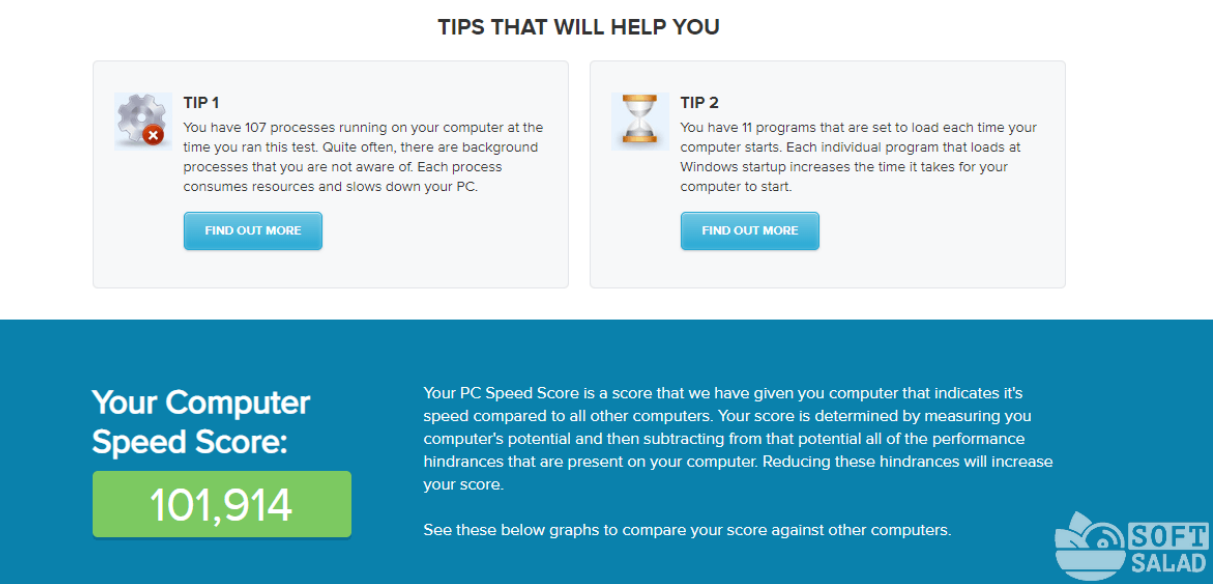

# **Переваги PC Benchmark:**

- простий і зручний інтерфейс;
- − безкоштовна модель поширення:
- мінімальне навантаження на систему під час роботи.

#### **Недоліки**:

- − не можна провести тестування окремих компонентів комп'ютера;
- − немає інструменту для виконання автоматичного аналізу продуктивності за розкладом;
- − відсутня офіційна підтримка української (російської) мови;
- − не можна подивитися детальну інформацію про систему: модель комплектуючих, температура, швидкість роботи.

#### **3DMARK**

<span id="page-4-0"></span>Основна перевага цієї програми - можливість перевірити не тільки процесор, а систему в цілому, включаючи графічну карту, оперативну пам'ять і інші параметри. Перевірка виконується умовах, близьких до ігор, тому програма дозволяє найбільш точно оцінити наскільки система буде добре поводитися в іграх.

Програма 3DMark платна, проте в якості демо версії розробник надає декілька безкоштовних тестів. Їх буде цілком достатньо для тестування процесора і відеокарти. У цій статті буде розібрано як користуватися 3DMark. Причому ми зробимо основний акцент на безкоштовну версію.

#### **ВСТАНОВЛЕННЯ 3DMARK**

На відміну від інших програм ви не зможете встановити 3Dmark з офіційного сайту, оскільки там немає посилання на завантаження. Є тільки можливість купити програму. Однак ви можете завантажити демо версію програми з [Steam.](https://store.steampowered.com/?l=russian) Для цього, природно, необхідно щоб на вашому комп'ютері вже був встановлений Steam.

Відкрийте Steam і наберіть в пошуку **3DMark** :

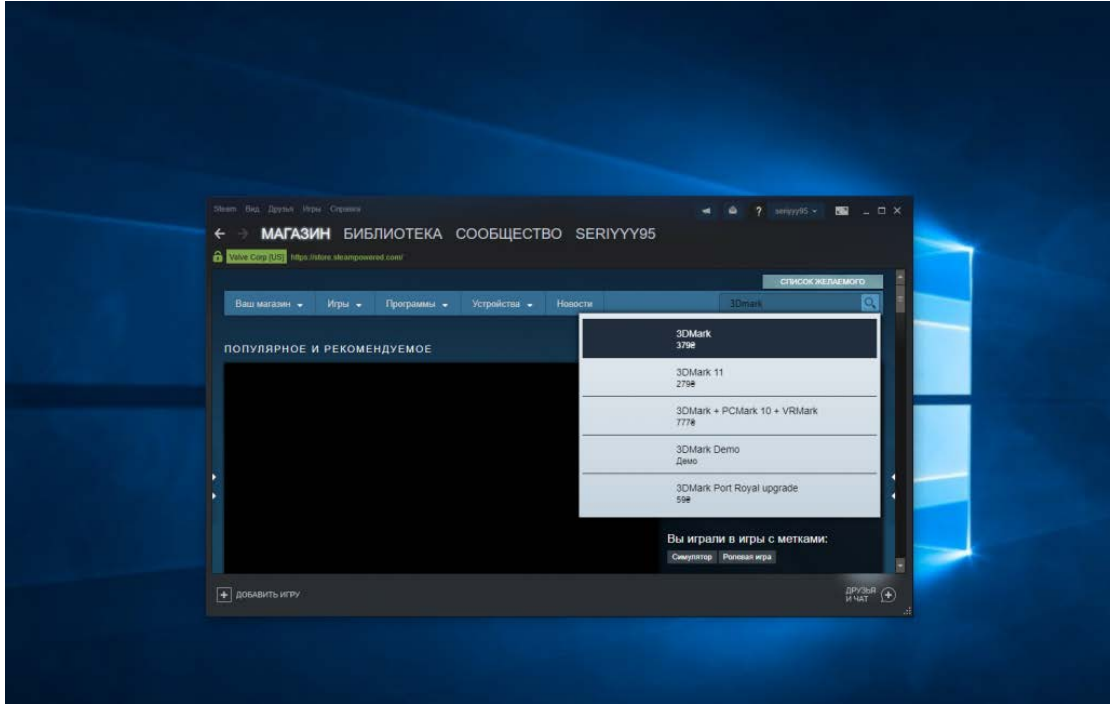

Виберіть першу знайдену версію і на сторінці перегорніть трохи вниз. Справа буде кнопка **Завантажити демо версію**, вона вам і потрібна:

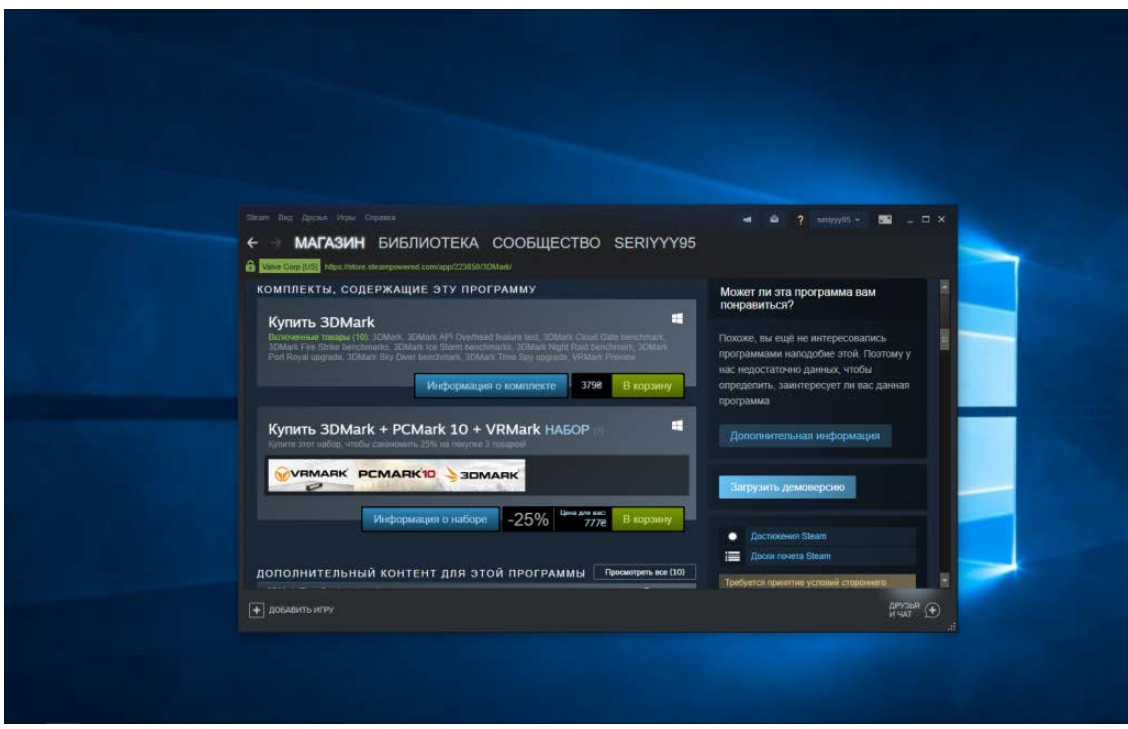

Програма досить велика, тому завантаження може зайняти багато часу, в залежності від швидкості вашого інтернету. Коли завантаження буде завершене, програма з'явиться у вашій бібліотеці Steam:

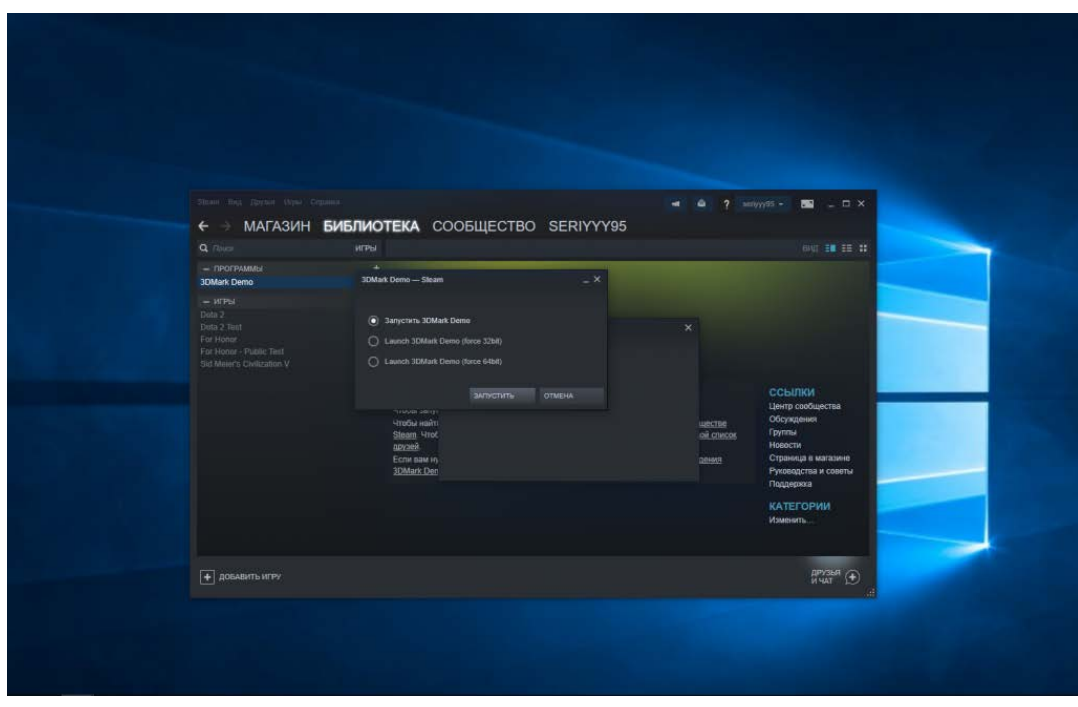

Звідси її можна запустити.

# ЯК КОРИСТУВАТИСЯ ПРОГРАМОЮ 3DMARK 1. РУСИФІКАЦІЯ ІНТЕРФЕЙСУ

За замовчуванням програма встановлюється англійською мовою. Однак в налаштуваннях можна включити і російську мову. Для цього відкрийте меню **Options** і в пункті **Language** виберіть **Русский** :

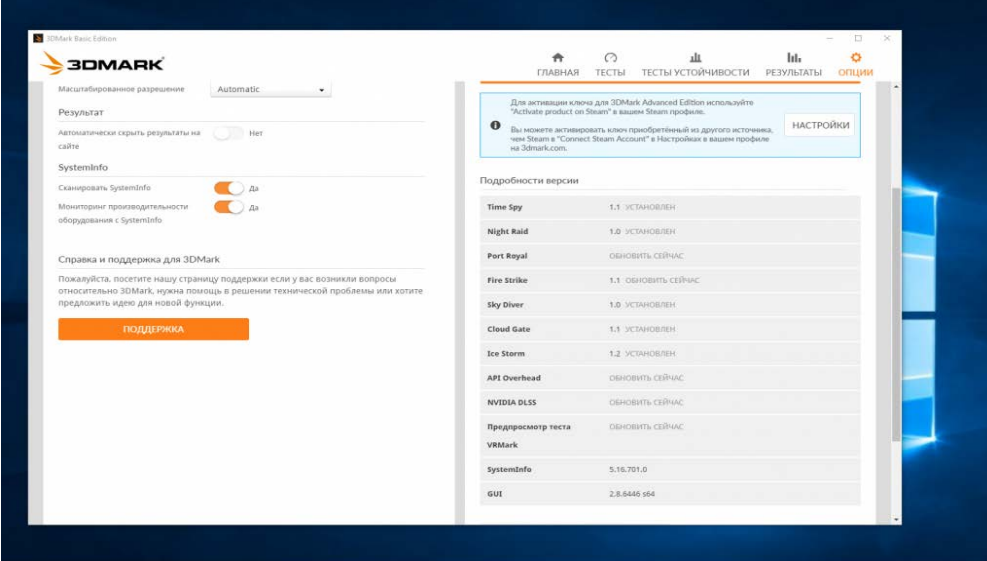

Тепер програма буде російською.

# 2. ЗАПУСК ПЕРШОГО ТЕСТУ

Відразу ж в головному вікні програми вам пропонується запустити набір тестів Time Spy. Щоб запустити тест просто перейдіть на головну сторінку і виберіть Запустити або Run :

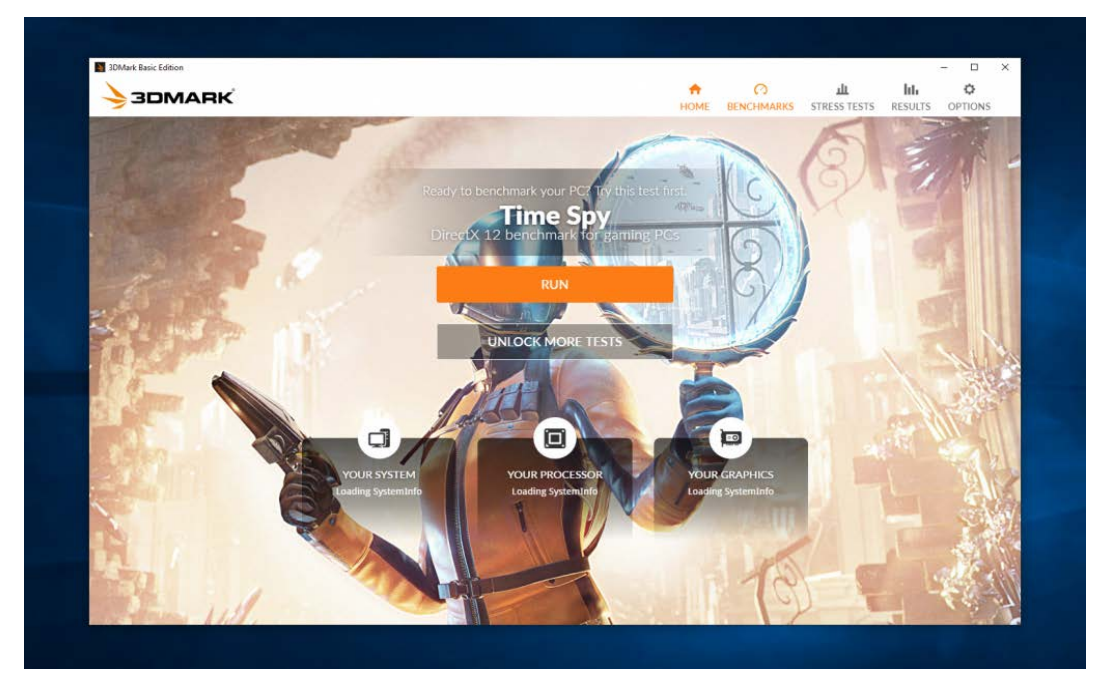

Тест - це невелика сцена, в процесі якої людина ходить по музеї зі спеціальною лупою, яка дозволяє дивитися в минуле і шукає зброю. Ви можете подивитися повну сцену тут:

[ttps://www.youtube.com/watch?v=2A6bxGdOrMM&ab\\_channel=ULBenchmarks](https://www.youtube.com/watch?v=2A6bxGdOrMM&ab_channel=ULBenchmarks)

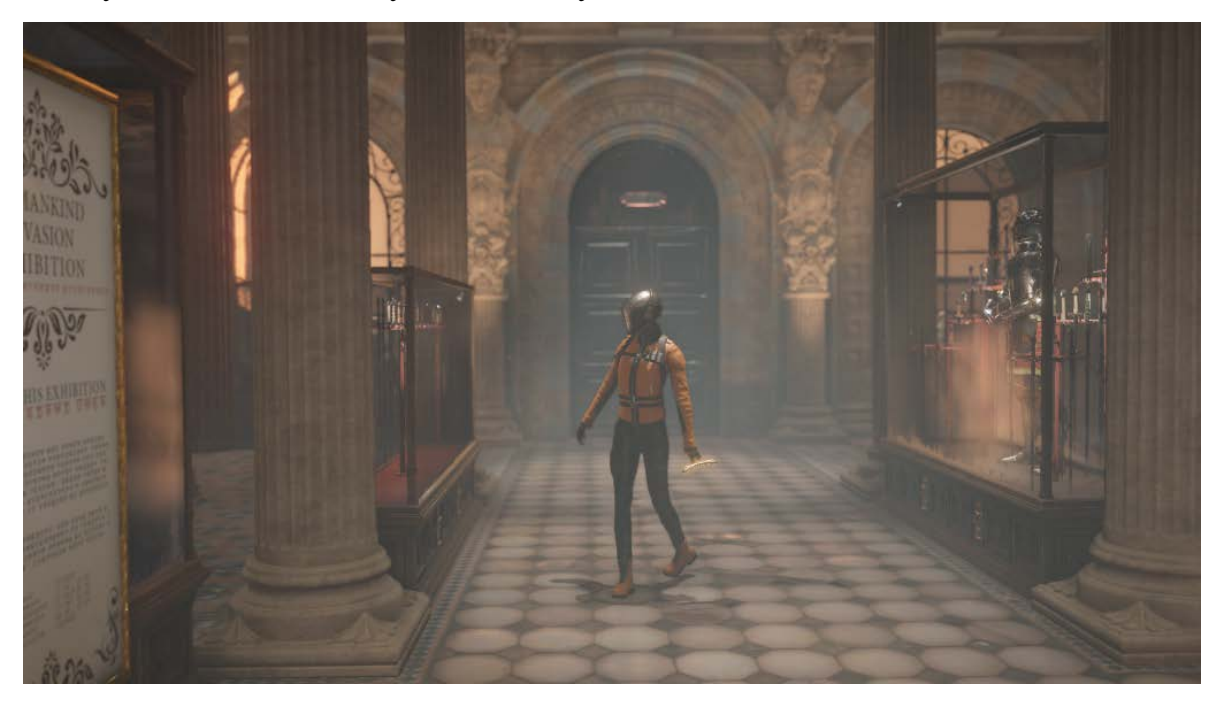

Спочатку ви побачите саму демо сцену:

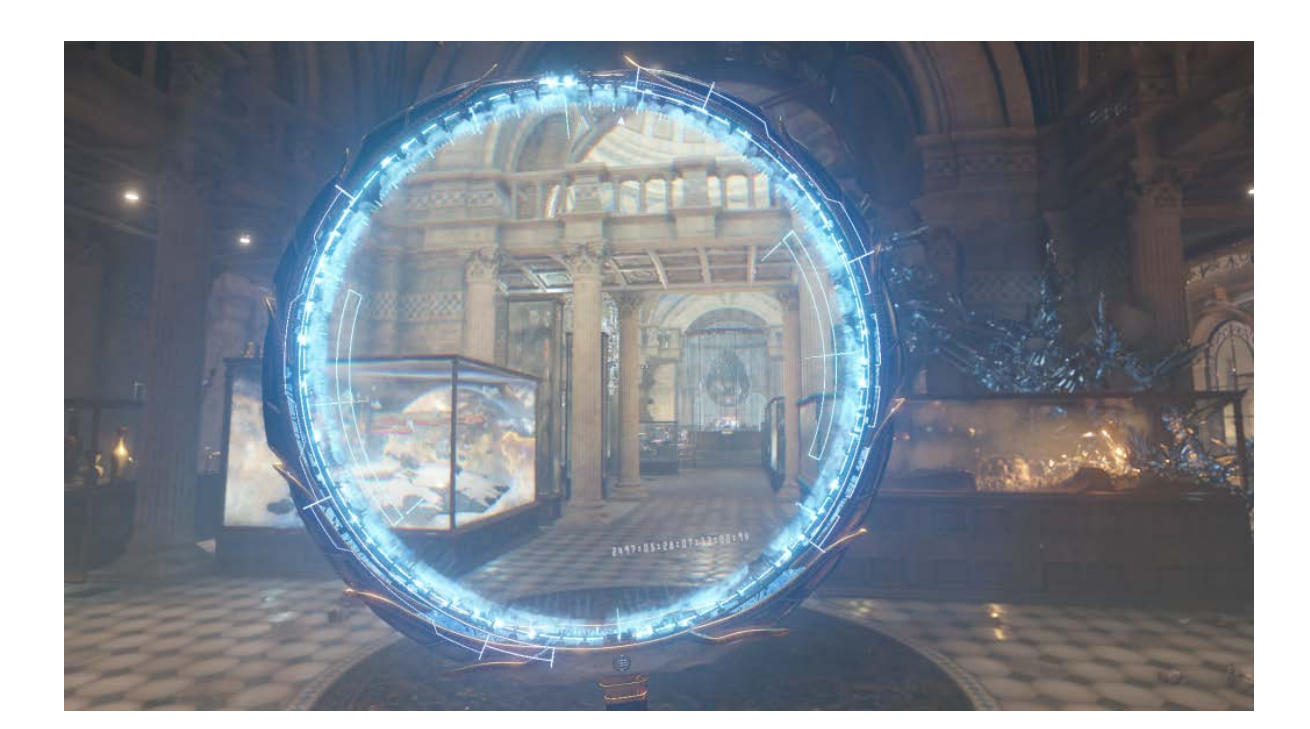

Потім запуститься два графічних тести і тест процесора, в ході яких внизу екрана буде відображатися поточний FPS і номер кадру:

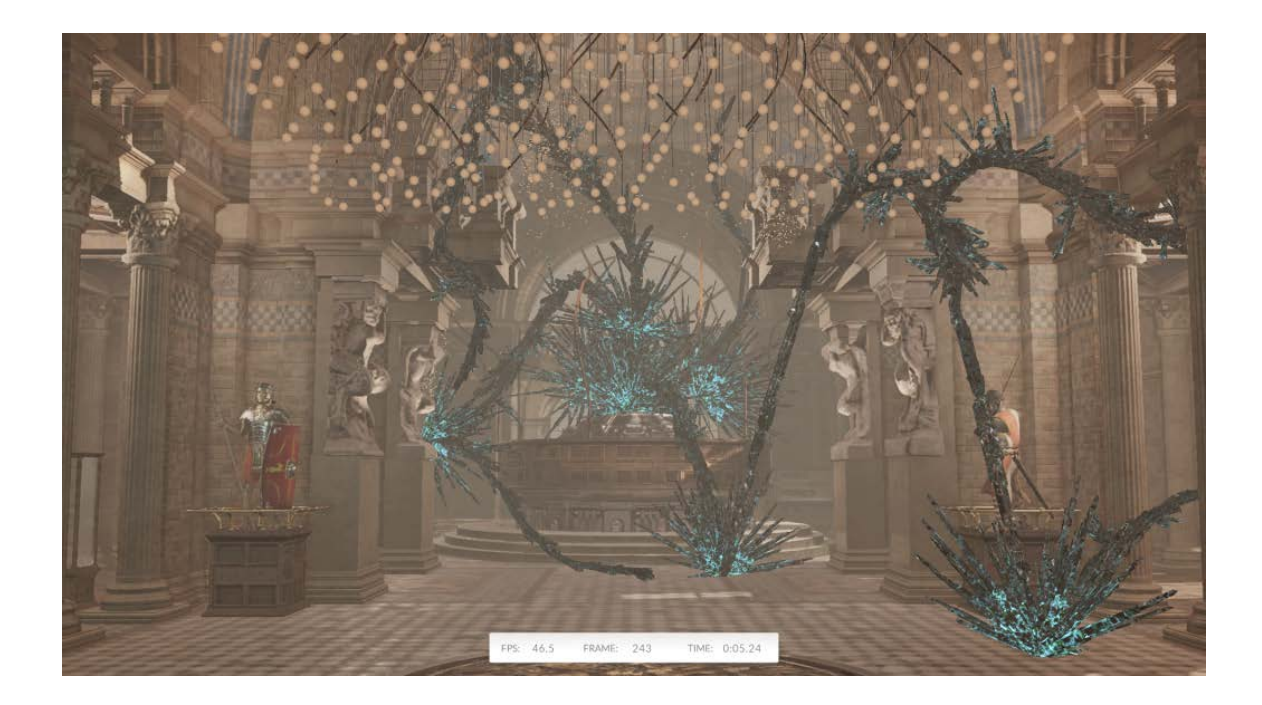

Після завершення тестування утиліта видасть загальну оцінку вашого комп'ютера за всіма тестами:

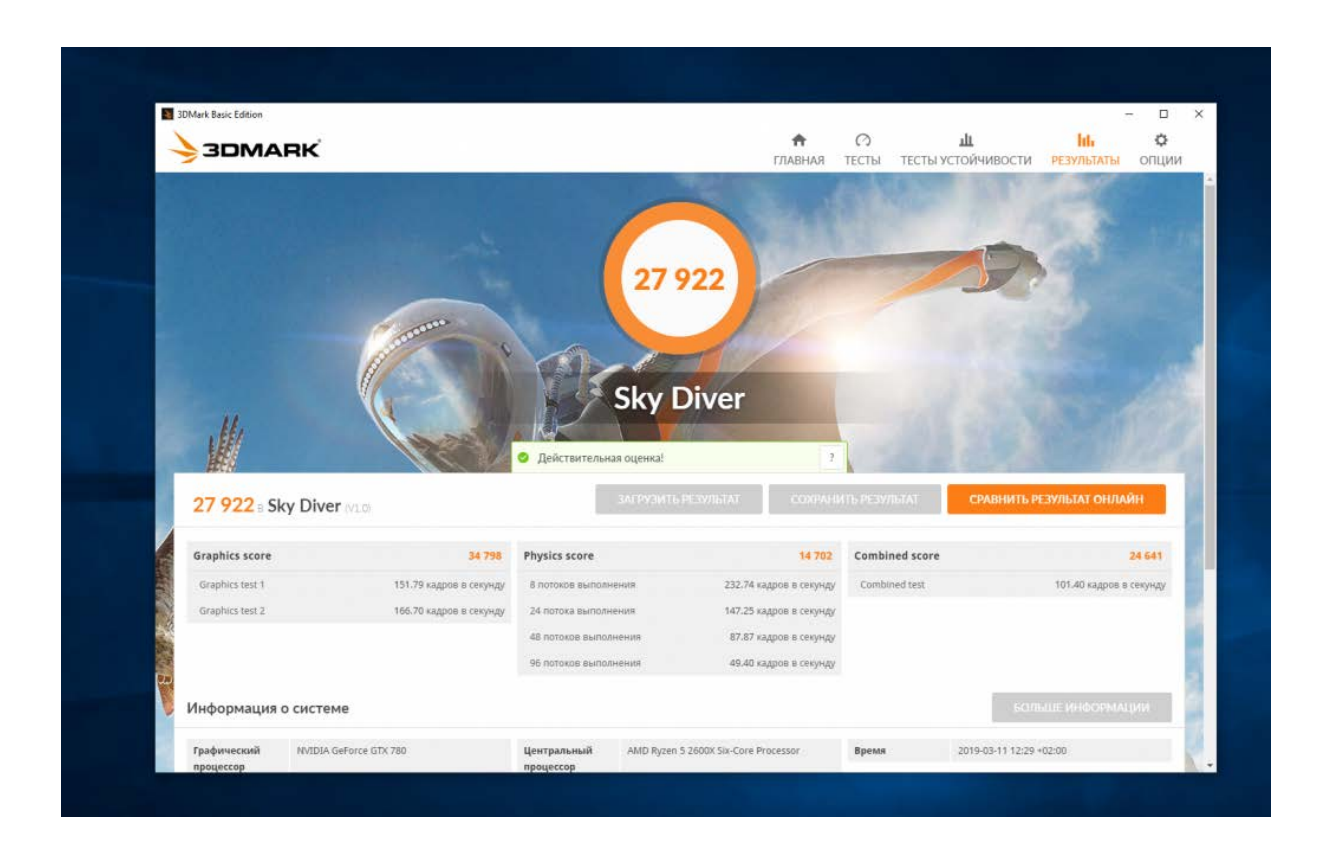

Її можна порівняти з оцінками інших користувачів в інтернеті:

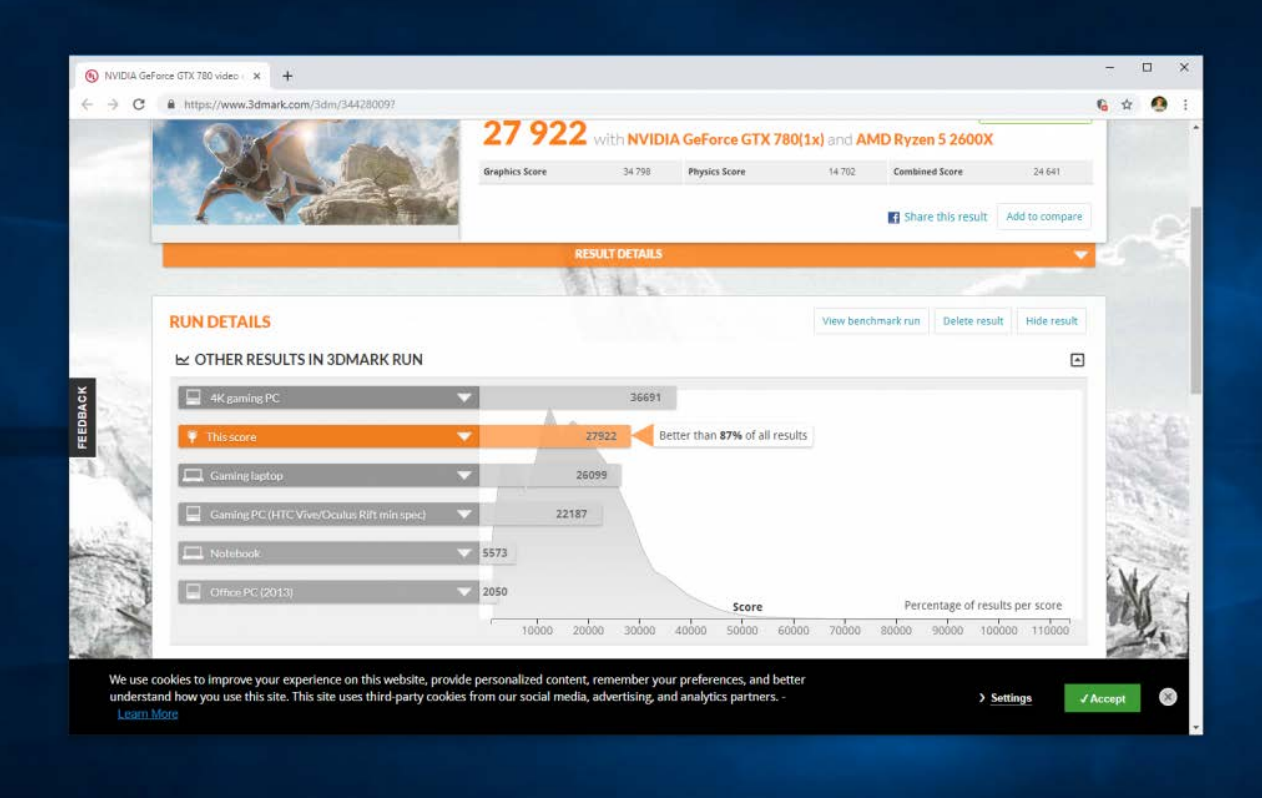

# 3. ЗАПУСК ІНШИХ ТЕСТІВ

Крім тесту Time Spy вам доступно ще кілька сцен в безкоштовній версії. це:

- **TimeSpy** тестування продуктивності DirectX 12;
- **FireStrike** тестування продуктивності DirectX 11;
- **Nigth Raid** тест DirectX 12 для комп'ютерів з вбудованою графікою;

 **Sky Driver** - тест DirectX 11 для комп'ютерів, які не можуть досягти високих показників в тесті FireStrike;

 **Cloud Gate** - тест DirectX 11 і DirectX 10 для ноутбуків і звичайних домашніх ПК;

- **Ice Storm Extreme** для мобільних пристроїв і планшетів;
- **Ice Storm** для бюджетних смартфонів.

Ви можете запустити будь-який з цих тестів на вкладці **Тести** :

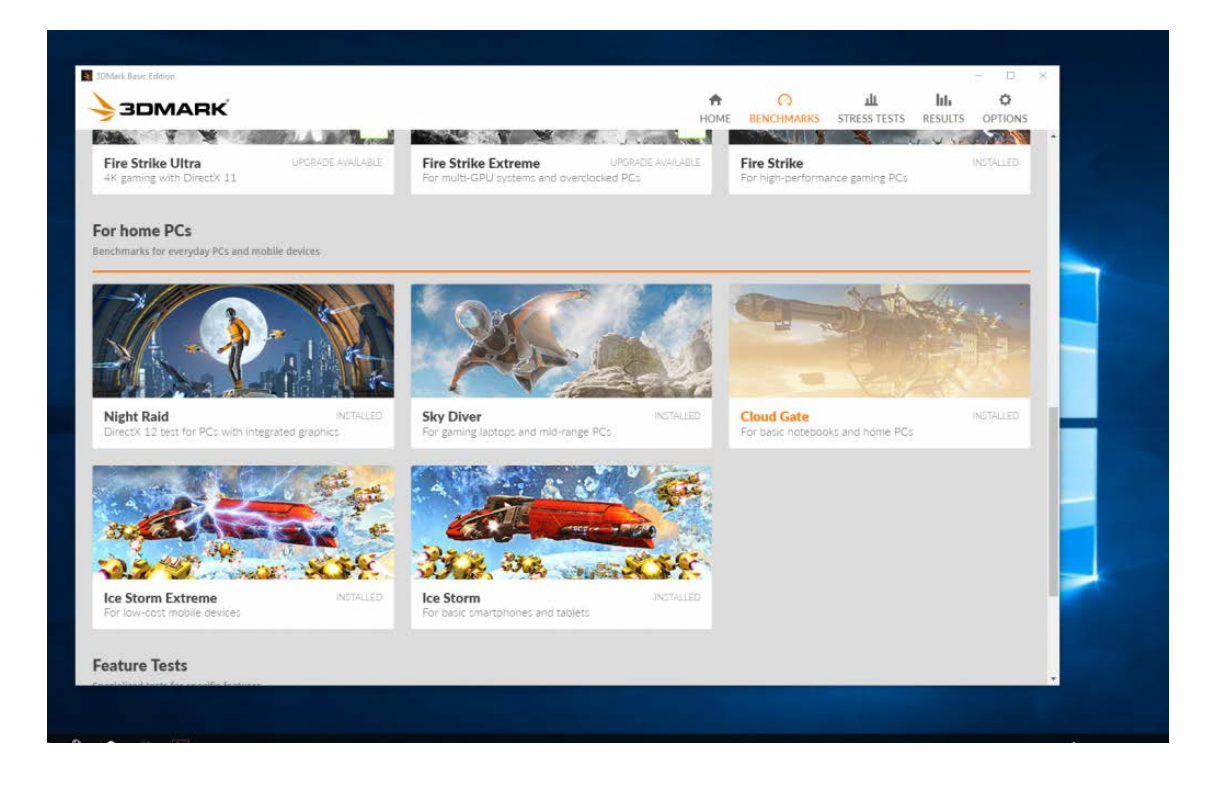

Просто відкрийте потрібний тест і натисніть кнопку **Запустити** :

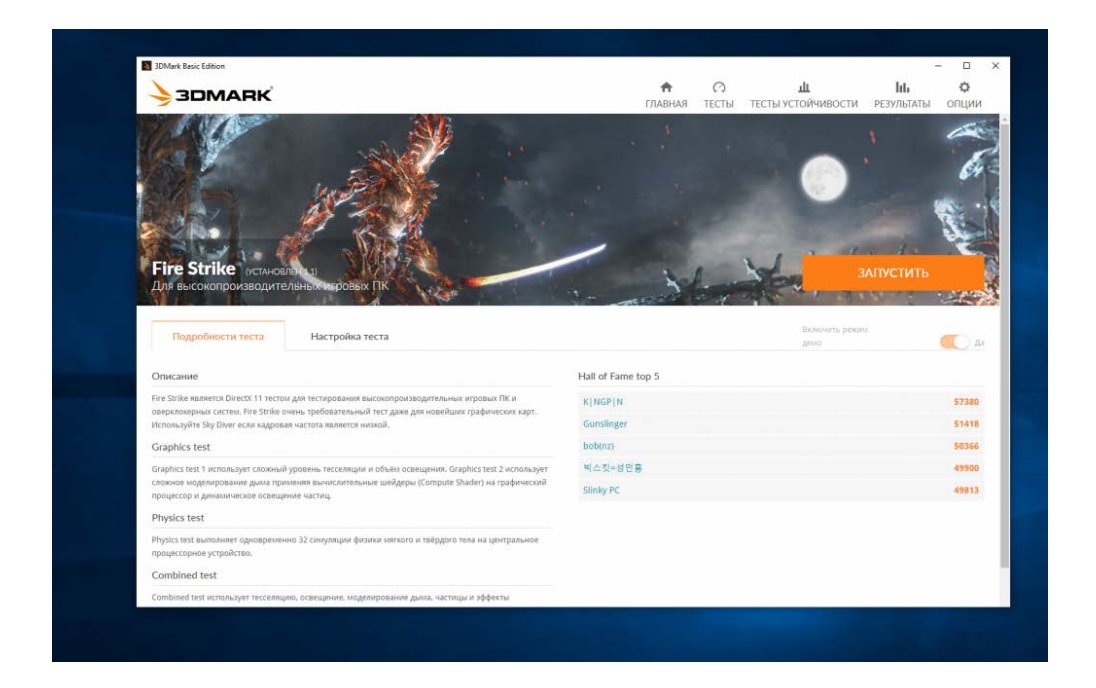

У платній версії також доступні налаштування, які дозволяють відмовитися від показу демо ролика, а також вибрати ті тести, які ви хочете з набору. В основному за допомогою цих тестів виконується перевірка відеокарти 3dmark, але процесор теж досить навантажується.

# 4. ТЕСТИ СТІЙКОСТІ

Для перевірки стабільності комп'ютера після складання нового комп'ютера або після розгону можна використовувати тести стабільності. Але вони доступні тільки в платній версії на вкладці **Тести стійкості** :

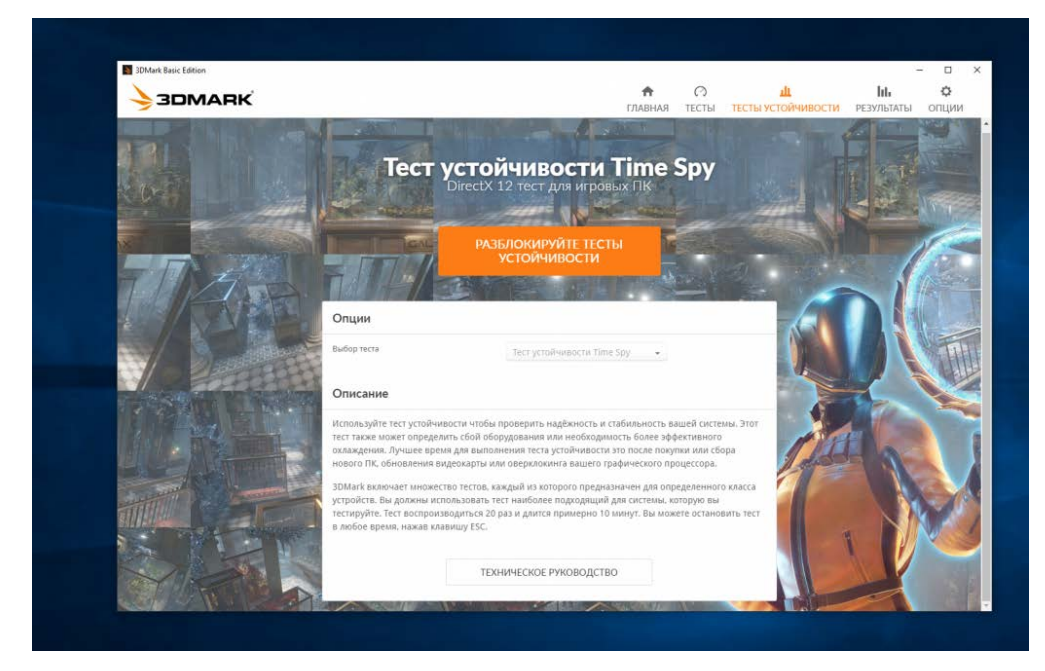

Вам не обов'язково використовувати 3DMark для цих цілей, можна використовувати ту ж AIDA64, у якій є безкоштовний пробний період або Prime95, який зовсім безкоштовний.

## 5. ПЕРЕГЛЯД РЕЗУЛЬТАТІВ

Також в безкоштовній версії ви можете подивитися результати тесту 3dmark під час останньої перевірки. Для цього відкрийте вкладку **Результати** :

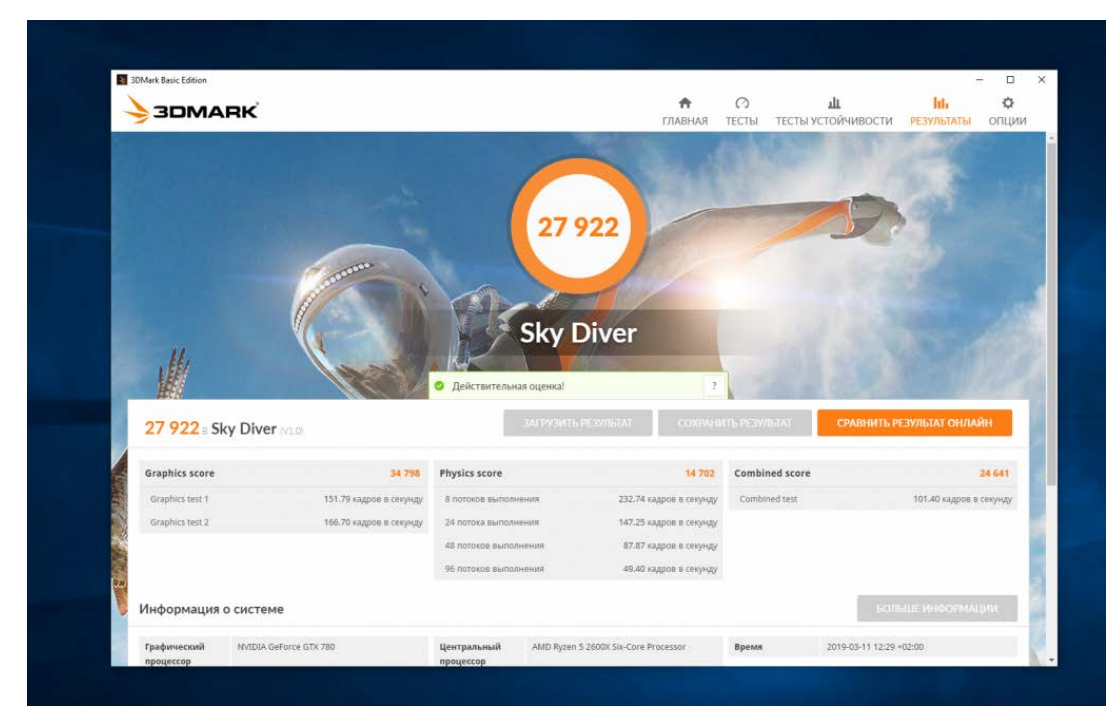

#### **FURMARK**

<span id="page-12-0"></span>**[FurMark](https://youtu.be/Bre7JzVgyKk)** - корисна утиліта, що дозволяє проводити стрес-тестування відеокарт сумісних з API OpenGL.

В налаштуваннях можна задавати роздільну здатність екрана, активувати віконний або повноекранний режим і налаштовувати згладжування, а також вказувати час проведення тесту. Для оверклокерів буде корисний режим випробування на примусовий відмову (burn-in test), за допомогою якого можна перевірити стабільність графічної плати і можливість системи охолодження (наприклад при розгоні). Результат тесту можна опублікувати на офіційному сайті розробника для занесення в базу отриманих результатів.

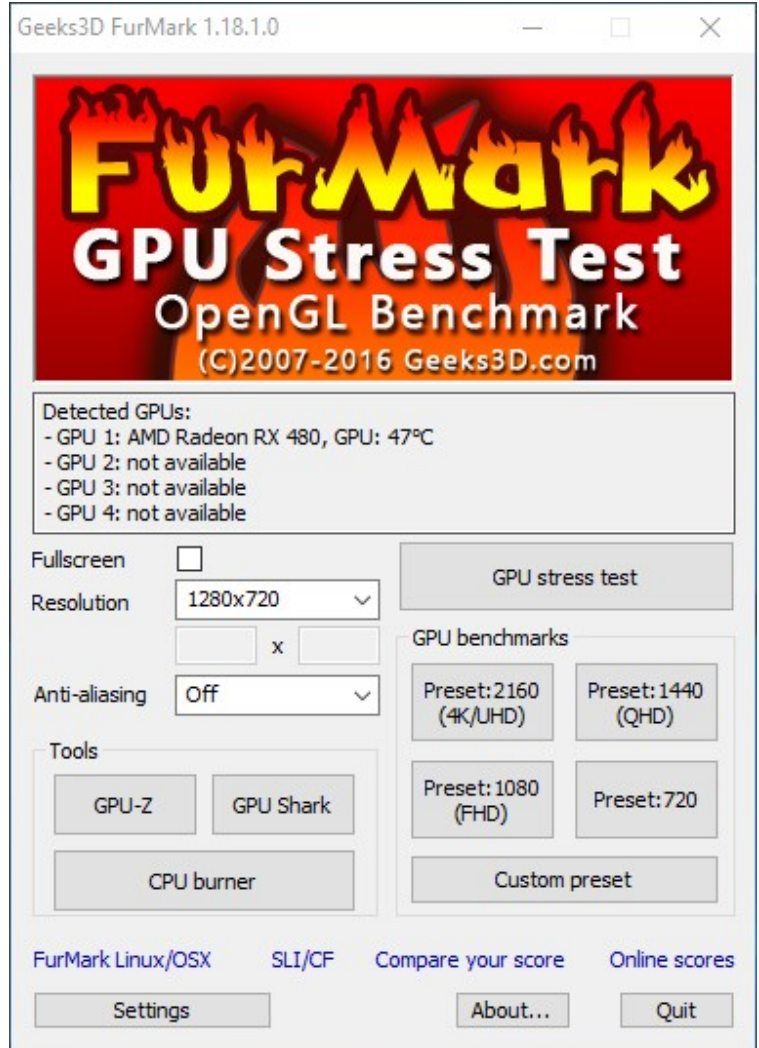

До складу програми входять останні версії утиліт GPU-Z і GPU Shark.

#### **Інструкція користування програмою Furmark**

У тих випадках, коли Ви стурбовані роботою своєї відеокарти або просто хотіли б протестувати вузли ПК, то для Вас цілком розумних стане питання того як користуватися програмою Furmark. Дана утиліта без праці може похвалитися тим, що є лідером сегменту, серед програм-аналізаторів. Досвідченим користувачам, дана утиліта подобається насамперед за свою простоту і ефективність при роботі.

#### **Інструкція користування Furmark**

Для початку давайте зупинимося на основному принципі роботи Фурмак. Дана програма спочатку включає в себе кілька інструментів, що дозволяють їй:

1. Оцінювати сучасний стан та умови роботи відеокарти. Наприклад, заміряти температури і в цілому бачити її навантаження.

2. Перевіряти можливі помилки при роботі тих чи інших вузлів ПК.

3. Проводити експрес тести продуктивності, змушуючи плату працювати в 99% навантаженні.

Про останній пункт варто сказати окремо. Відразу скажемо, що саме через нього програма стала так популярною. Однак якщо Ви ніколи не використовували Furmark, то напевно запитаєте навіщо це потрібно, зайве навантажувати свою відеокарту.

В даному випадку при максимальному навантаженні можна виявити не тільки проблеми в самій відеокарті, а й оцінити загальний стан ПК. Навантаження робиться для того, щоб оцінити роботу комп'ютера в максимально екстремальних умовах. Саме

в такому режимі роботи можна буде побачити слабкі вузли пристрою і знати найбільш проблемні елементи.

Наприклад у випадках тестування, часто в верхньому порозі навантаження починає давати збої блок живлення, отже не дивлячись на те, що Фурмарк спочатку зроблений під тест відеокарт, він може також розповісти і про найбільш вразливих моментах, які найслабше.

#### **Інтерфейс програми**

Після того, як Ви переконалися в доцільності використання Фурмарк і сенс проведення тестів, необхідно

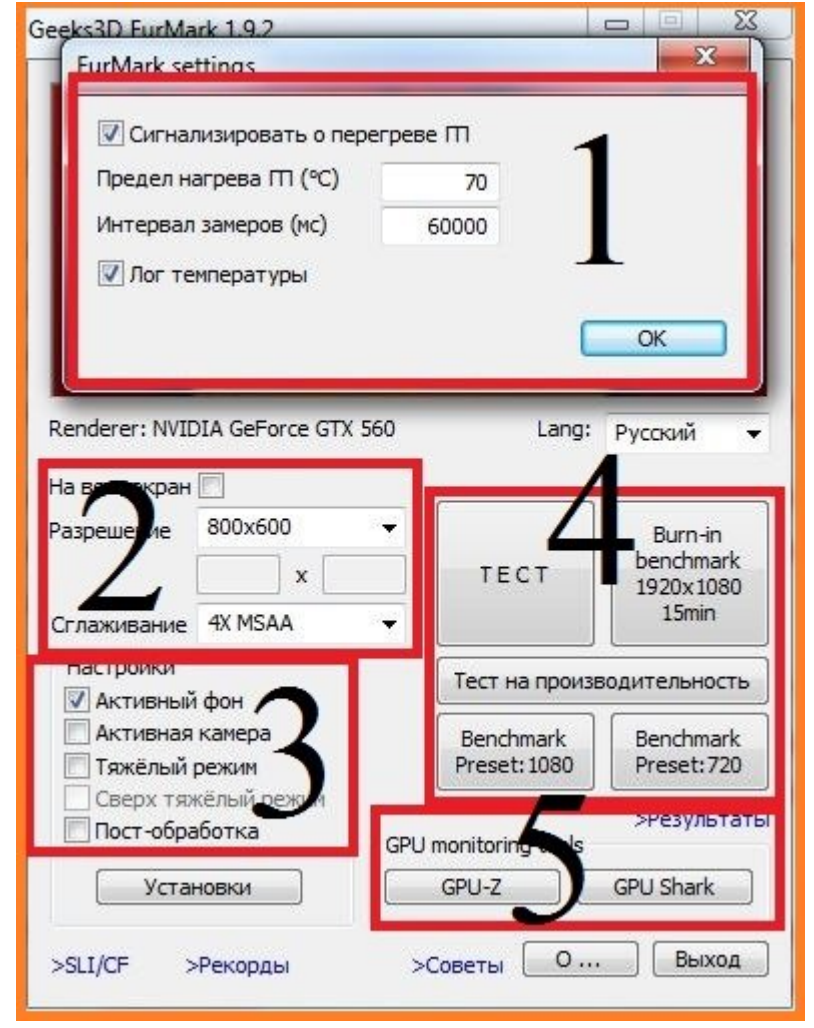

розповісти про безпосередній інтерфейс утиліти і розписати всі кнопки і параметри.

Зверніть увагу на скріншот програми. Для зручності, ми розділили його на кілька блоків і будемо розповідати про кожен з них окремо.

### **1. Початкові параметри.**

1) Сигналізувати про перегрів. Тут встановлюється верхній поріг температур, щоб програма автоматично показала Вам повідомлення про те, що відеокарта при тесті перевищила вказана значення. Рекомендується ставити його не вище  $80\text{ }^{\circ}\textrm{C}.$ 

2) Лог температури. При роботі виводить окреме вікно, в якому буде показана температура відеокарти в реальному часі.

## **2. Загальні параметри тесту.**

- 1) Тестування на весь екран, заданого дозволу.
- 2) Установка необхідного дозволу для проведення тестів.
- 3) Бажаний режим зглажування.

## **3. Додаткові налаштування**

- 1) Активний фон. Чи можна робити інші завдання при проведені тесту.
- 2) Активна камера не відключає роботу вебкамери.
- 3) Важкий режим. Робота парограми до переривання користувачем.
- 4) Пост-обробка. Зміна параметрів зображення в процесі обробки.

## **4. Вікно вибору режимів тестування.**

- 1) Тест. Екстримальний тест навантаження. В даному режимі слід постійно стежити за роботою відеокамери при досягненні необхідний параметрів, вимикати роботу Furmark. Зайва необережність в даному випадку може призвести до виходу з ладу відеокарти.
- 2) Burn-in benchmark 1920x1080 15 min. Профедення тесту при розмірі екрану в hd форматі на 15 хвилин.
- 3) Тест на продуктивність. Загальний аналіз параметрів та можливих максимальний значень.
- 4) Benchmark Preset: 1080x720. Розміри екрана при роботі.

## **5. Моніторинг поточного стану.**

- 1) GPU-Z. Загальна інформація про відеокарту.
- 2) GPU-Shark. Оцінка поточного стану
- 3) Результати. Дізнатися результат у порівнянні з іншими користувачами.

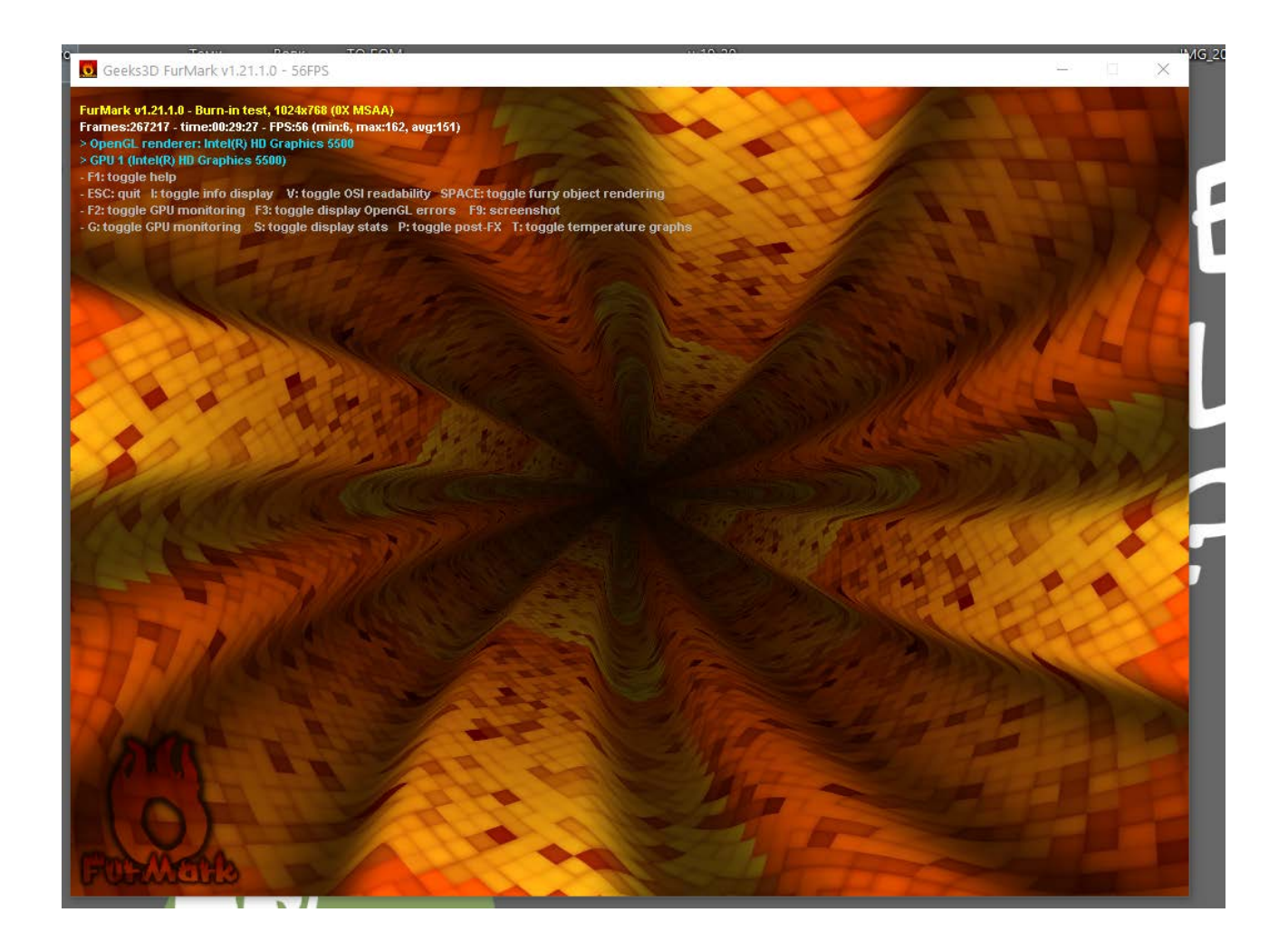